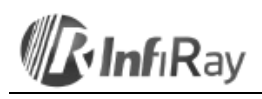

## **InfiRay Technologies Co., Ltd.**

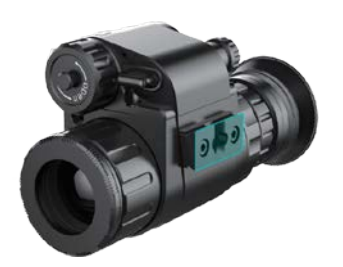

## **CML25 hőkamera előtét**

## **Használati útmutató**

## **1. A készülék bemutatása**

A Clip CML25 készülék professzionális egyszemes hőkameraként és bármilyen típusú szabvány nappali céltávcső előtétjeként egyaránt használható többfunkciós eszköz. NINCS SZÜKSÉG NULLÁZÁSRA, csak a céltávcsőre kell csatlakoztatni és máris készen áll a feladatra. Nappali céltávcsővel kombinálva kiterjeszti az észlelési képességet.

## **2. A készülék részei**

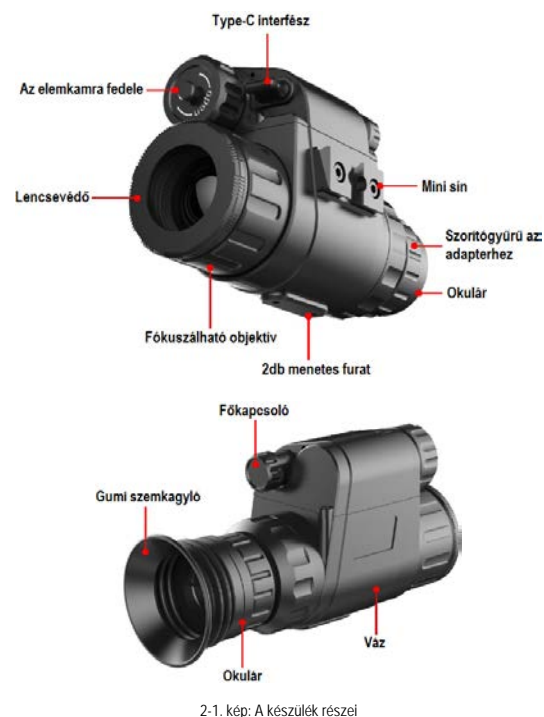

**3. Műszaki adatok**

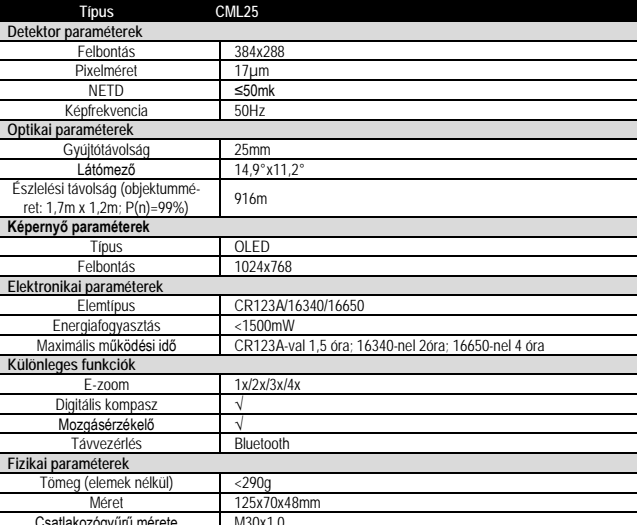

Csatlakozógyűrű mérete M30x1,0 *Az előzetes értesítés nélkül változtatás joga fenntartva!*

### **4. A készülék használata**

#### **4.1 Bekapcsolás**

A főkapcsoló 3 másodpercig tartó megnyomásával kapcsolható be a készülék. Bekapcsoláskor megjelenik az indítólogó a képernyő.

### **4.2 Kikapcsolás**

A főkapcsoló hosszan tartó lenyomásával kapcsolható ki a készülék.

## **4.3 Készenlét üzemmód**

A bekapcsolt állapotú, normál kijelzési módban l**évő készülék**en a f**őkapcsoló** jobbra forgatásával kapcsolható<br>be/ki készenlét üzemmód.

## **4.4 Zárkalibrálás**

Normál kijelzés üzemmódban a főkapcsoló balra forgatásával hajtható végre a zárkalibrálás.

## **4.5 Parancsikon menü**

Normál kijelzés üzemmódban **a főkapcsoló** rövid ideig tartó megnyomásával lehet végigkapcsolni a "nincs<br>menükijelzés - képemyőfényerő - kép üzemmód - élesség - digitális zoom – kilépés a parancsikon menüből"<br>funkciókat, me be. Ha 5 másodpercig nincs változás, a parancsikon menü automatikusan eltűnik. A parancsikon menü funkciói a 4-1. képen láthatók.

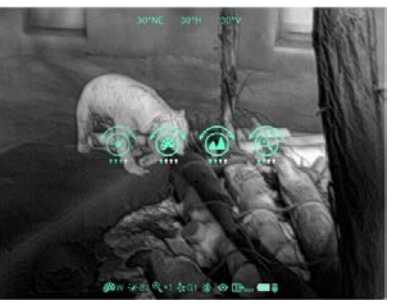

4-1. kép: A parancsikon menü

- **Képernyőfényerő:** 1-4 fényerőfokozat;
- **Kép üzemmód:** W (fehér forró), B (fekete forró), R (vörös forró), C (színpaletta);
- **Élesség:** 1-4 élességi fokozat; • **E-zoom:** x1, x2, x3, x4.

## **4.6 Haladó menü**

Normál kijelzés módban a haladó menü kezelőfelületébe a főkapcsoló 2 másodpercig tartó lenyomásával lehet belépni, ahogy a 4-2. képen is látható. Felülről lefelé haladva az elérhető nyolc funkció az ultra-tiszta mód, a Bluetooth, a videó kimenet, a nullázási típus, az elemtípus, a képkalibrálás, az inaktív pixelek korrekciója és a visszaállás gyári értékekre. Ha 5 másodpercig nincs változás, a menü automatikusan záródik. A menü a főkapcsoló 2 másodpercig tartó lenyomásával is bezárható.

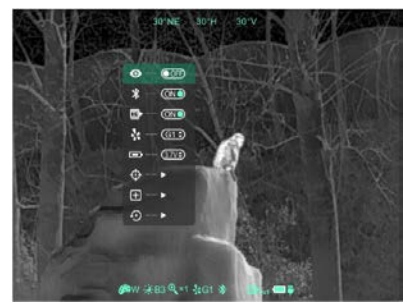

4-2. kép: A haladó menü kezelőfelülete

4-1. táblázat: A CML25 haladó menüfunkciók leírása

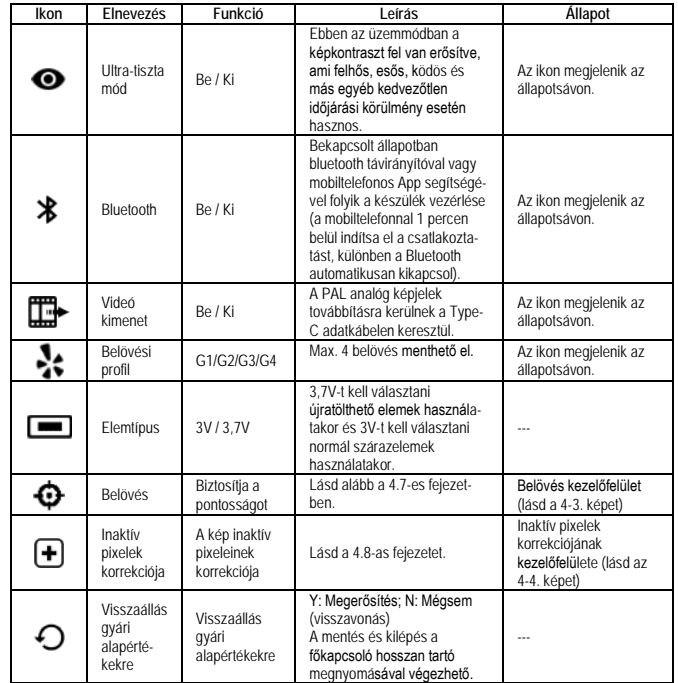

## **4.7 Belövés**

A CML25-öt be kell lőni mert előfordulhat, hogy előtétként való használat során a találat a megcélzott képponttól eltér.

#### **Tennivalók:**

- Végezze el a nappali céltávcső belövését az előtét csatlakoztatása előtt.
- 
- Válassza ki a belövési profilt (4.1 táblázat). Szerelje fel az előtétet a céltávcsőre. Célozza meg a céltáblát és tegyen lövést. Mérje le a lövedék becsapódási helyének vízszintes és függőleges irányú eltérését.
- Normál megjelenítés üzemmódban válassza a belövés menüpontot:
- A főkapcsoló rövid megnyomásával változtathatja a mozgatás tengelyét (X-tengely: bal-jobb, Y-tengely: fel-le). A mozgatás a gomb jobbra-balra forgatásával lehetséges. A mozgatás távolsága az ikon felett követhető nyomon. A képet addig kell mozgatni a kijelzőn, jobbra-balra, fel-le, amíg a megcélzott képpont és a találat
- helye megegyezik.<br>• Abban az esetben, ha a lövést balra, vagy felfelé viszi el, akkor a belövés értékét pozitív irányba kell<br>• változtatni a tengelyeken jobbra, vagy lefelé való eltérés esetén negatív irányba.
- A belövés végeztével a főkapcsoló hosszan tartó megnyomásával mentheti el a beállítást és léphet ki a belövés menüből.

#### **Megjegyzés:**

- A készüléket függőlegesen tartott céltávcsőre csúsztassa rá ütközésig, majd ebben a pozícióban zárja le a
- bilincset. Igy elkerülhető, a készülék csekély mértékű "lógása", ami vízszintes felhelyezésnél előfordulhat.<br>● A céltábla közepének megjelöléséhez használjon melegítő pámát, vagy alufóliát.<br>● Abban az esetben, ha 100m-e 100-ra.

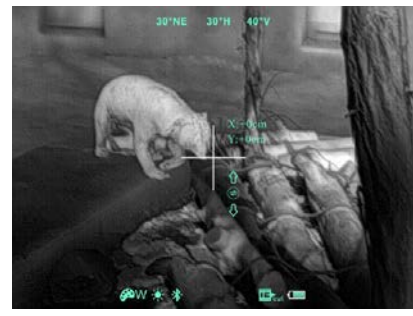

4-3. kép: Képkalibrálás kezelőfelület

#### **4.8 Inaktív pixelek korrekciója**

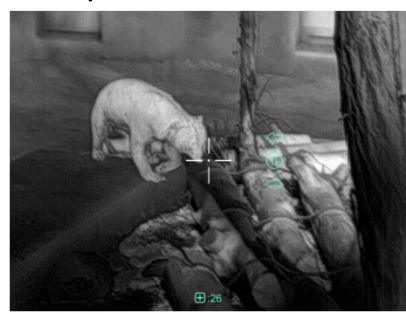

4-4. kép: Az inaktív pixelek korrekciója funkció kezelőfelülete

- A haladó menüben válassza az inaktív pixelek korrekciója beállítást és nyomja meg röviden a főkapcsolót az inaktív pixelek korrekciója kezelőfelületre való belépéshez (4-4. kép). A képernyő közepén megjelenik egy kurzor.
- A főkapcsoló rövid megnyomásával változtathatja meg az X-tengely (bal-jobb) és az Y-tengely (fel-le) elhelyezkedését. A főkapcsoló elforgatásával mozgathatja fel-le, jobbra-balra a kurzort az inaktív pixelek kiválasztásához.
- Az inaktív pixelek kiválasztása után egyszerre nyomja és forgassa el balra a főkapcsolót az inaktív pixelek korrekciójához. A beállítás törléséhez nyomja és forgassa el ismét a főkapcsolót.
- Ismételje meg a fentieket az inaktív pixelek kiválasztásához. A korrekción átesett inaktív pixelek száma a képernyő alsó részén lévő állapotsávon jelenik meg.
- A korrekció befejeztével a főkapcsoló hosszan tartó lenyomásával léphet ki a funkcióból.

#### **4.9 Kompaszkalibrálás**

- 
- Nyomja meg hosszan a főkapcsolót a haladó menübe való belépéshez. A haladó menübe való belépést követően forgassa el háromszor 360°-ban a készüléket az optikai tengely körül a kompaszkalibrálás kezelőfelületre való belépéshez. A forgatási irány a 4-5. képen látható.

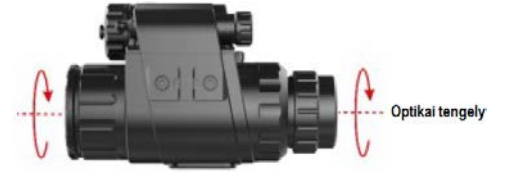

## 4-5. kép: Forgatási irány

• Ezt követően a képernyő közepén megjelenik a háromtengelyes koordinátarendszer (lásd 4-6. kép). Tíz sík kalibrációs eljárással forgatható a CML25. 30 másodperc elteltével automatikusan befejeződik a kalibrálás. • A kalibrációs eljárás alatt a főkapcsoló hosszan tartó megnyomásával bármikor ki lehet lépni a funkcióból.

## **5. Karbantartás**

## **5.1 Elemcsere**

- Az elemtöltöttséget jelző öt szint kijelzésére alkalmas ikon az állapotsávon látható ( $\Box$ )
- Ha megjelenik a ikon az állapotsávon, cserélje ki mielőbb az elemeket
- Elemcsere előtt ki kell kapcsolni a készüléket.
- Az előrelátó tervezésnek köszönhetően többféle elemtípus is használható a készülékhez. A használható elemek a következők: CR123A, 16340, 16650 a megfelelő adapterrel. A 16650-es típussal biztosítható a leghosszabb működési idő.
- Behelyezéskor az elem pozitív érintkezőjének befelé, negatív pólusának kifelé kell néznie. A helyes polaritás az 5-1. képen látható.
- Csavarja vissza az elemkamra fedelét az óramutató járásával megegyező irányba és húzza meg.

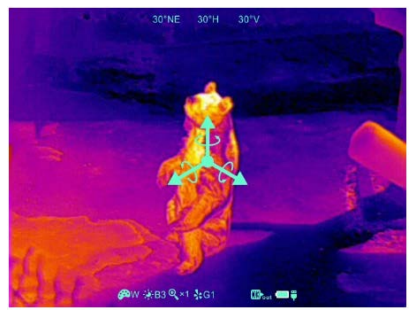

4-6. kép: Kompaszkalibrálás kezelőfelület

- *Megjegyzés:* **Csak az egyszer használatos (nem újratölthető) elemek használata támogatott, mivel a tölthető elemeknél jelentős minőségi és kapacitásbeli eltérések veszélye áll fenn.**
- Behelyezést követően állítsa be a haladó menüben az elemtípust az elemcsere utáni első bekapcsoláskor. 3,7V-t kell választani újratölthető elemek használatakor és 3V-t kell választani normál szárazelemek használatakor (lásd a 4-6. fejezete), különben az elemtöltöttség kijelzése pontatlan lesz vagy el is tűnhet használat közhen.

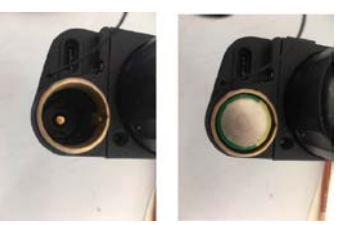

5-1. kép: Az elem érintkezőinek helyes pozicionálása

## **5.2 Tisztítás, karbantartás**

- A készülék tisztításához tilos korrodáló hatású és az optikai üveg összekarcolására alkalmas anyagokat használni.
- A készülékváz puha, enyhén alkoholba mártott kendővel törölgethető át szükség esetén. Az optikai lencsék felületéről a lerakódott port először le kell fújni, majd finoman át kell törölgetni lencsetörlő
- tollal vagy alkoholba (nem denaturált szeszbe!) mártott zsírmentes pamutkendővel.

- **5.3 Biztonsági szabályok**<br>⊡ Tartsa be az elemekre vonatkozó biztonsági szabályokat. Ne dobja az elhasznált elemeket tűzbe és ne keverje a normál háztartási hulladékok közé.
- A töltéshez csak szabvány töltőt használjon a meghibásodás elkerülése érdekében.
	- Ne zárja rövidre az elemek érintkezőit. A készülék nem használható, ha a külső hőmérséklet 60°C-nál magasabb.
	- A készüléket tilos tűzbe dobni.

#### **6. Esetlegesen előforduló hibák és megoldásuk**

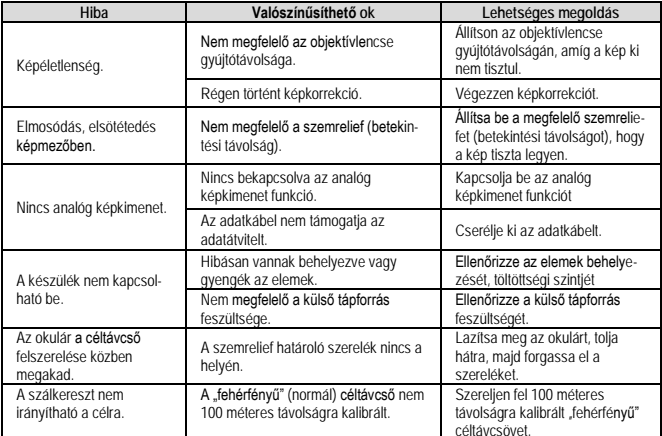

céltávcsövet. **Amennyiben a táblázatban javasolt megoldási módok nem vezetnek eredményre, lépjen kapcsolatba a jótállási jegyen szereplő márkaszervizzel. A készülék jogosulatlan személy által végzett javítása, szétszedése tilos!**

#### **7. Melléklet**

**7.1 Interfészek, csatlakozók jellemzői**

- Type-C USB-tápellátást, soros portot és PAL képnormát támogató interfész és adatkábel használata lehetséges.
- Type-C USB használat, elemteljesítmény- és tápfeszültség ellenőrzés, fordított behelyezés hatása elleni védelem támogatása.

## **Figyelem!**

*A terméket használata során ne tegye ki semmilyen elkerülhető kémiai, fizikai behatásnak, sokknak, amelyről sejthető vagy ismert, hogy a károsodását okozhatja. Kerülje el, hogy a terméket karbantartás elmaradása vagy más mulasztás-jellegű hatás vagy kár érje. Úgy a szállítás, tárolás, mint a használat során vigyázzon az eszközre. Óvja a rázkódástól, súrlódástól, ütődéstől, sugárzásoktól (pl. de nem kizárólag víz-, napsugárzás, elektromos, hővagy mágneses hatás). Ne engedje, hogy vegyi anyag vagy más behatás érje, mindig használja tiszta kézzel.*

*A termék a jellegéből fakadóan folyamatosan nagy sokk-terhelést kap, ami igen ritkán okozhatja az optikai rendszerben szennyeződés megjelenését. Amennyiben egy ilyen szennyeződés nem zárja ki a rendeltetés-szerű használatot, úgy annak megjelenése nem tekinthető meghibásodásnak, és a jelenség kiküszöbölését a Vásárló kérésére ingyenes karbantartás keretében végezzük, melynek határideje meghaladhatja a 30 napot.*

# Ezt a használati utasítást a Leitz-Hungaria Kft fordította Önnek!